2024/06/02 21:03 1/2 CentOS NTP Server

# **CentOS NTP Server**

Oct 2019

#### Overview

This was created and tested using CentOS 7.6

Using NTP so sync CentOS is fairly straightforward, and all you need is an NTP source, of which there are many. However occasionally, it is advantageous to have your NTP source and clients all local.

NTP is more about ensuring the correct operation of a system, rather than just having the correct time (with exceptions of course, scheduling, SCTE really require accurate time).

In this example, I have three CentOS systems, and the first will be the NTP server, with the second two being NTP clients. I did this for a Split ABR Encoding system, so I did not have to rely on any external NTP servers.

### **NTP Server**

If the OS was installed using a MediKind .iso, you may have to remove ChronyD:

```
systemctl stop chronyd
systemctl disable chronyd
```

Now install NTP:

```
yum install ntp
```

The NTP settings will have to be modified, you will need to edit the following file.

```
vim /etc/ntp.conf
```

Find the list of public servers:

```
# Use public servers from the pool.ntp.org project.
# Please consider joining the pool (http://www.pool.ntp.org/join.html).
server 0.centos.pool.ntp.org iburst
server 1.centos.pool.ntp.org iburst
server 2.centos.pool.ntp.org iburst
server 3.centos.pool.ntp.org iburst
```

When the OS was installed, if hte correct regional settings were selected, this ntp list will be fine. You can find local servers to you using the url https://www.ntppool.org/en/use.html.

You can restrict the range of IPs that can ask for NTP services by using the following:

```
# Hosts on local network are less restricted.
restrict 10.43.30.0 mask 255.255.255.0 nomodify notrap

This will restrict NTP services to IP Addresses in the 10.43.30.x range
```

systemctl start ntpd systemctl enable ntpd

at this point, the server should have the correct time (if using UTC, depending on the time of year it could look 1 hour off).

## Last update: 2023/03/09 22:35

## **NTP Clients**

Remove ChronyD systemctl stop chronyd systemctl disable chronyd

yum install ntp

vim /etc/ntp.conf

server 10.43.30.11 iburst

# systemctl start ntpd # systemctl enable ntpd # systemctl status ntpd

date

From:

http://cameraangle.co.uk/ - WalkerWiki - wiki.alanwalker.uk

Permanent link:

 $http://camera angle.co.uk/doku.php?id=wiki:centos\_ntp\_server\&rev=1570196071$ 

Last update: 2023/03/09 22:35

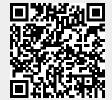

http://cameraangle.co.uk/ Printed on 2024/06/02 21:03